# **Mathematik-Modus LATEX-Kurs der Unix-AG**

E. Thees (Vortrag) M. Mainitz (Skript)

20.juni

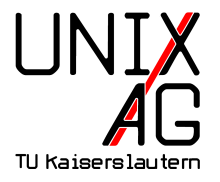

<span id="page-0-0"></span>Mit freundlicher Unterstützung des AStAs der TU Kaiserslautern

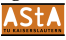

# **Display-Modus:** array**-Umgebung I**

In dieser LATEX-Umgebung können Spalten und Zeilen variabel gestaltet werden. Anwendungsmöglichkeiten sind z.B. Fallunterscheidungen oder Matrizen. Eigenschaften:

- $\triangleright$  Eingabe der Zeilen getrennt durch  $\setminus$
- ► Anzahl der Spalten wird durch die Ausrichtungs-Parameter der Umgebung festgelegt. Spalten sind begrenzt durch & . . . & einzugeben.
- ► Der komplette Ausdruck wird nur durch eine Nummer bezeichnet. Beispiel:

a) 
$$
y = d
$$
 (konstant)  
\nb)  $y = cx + d$  (linear)  
\nc)  $y = bx^2 + cx + d$  (quadratisch)  
\nd)  $y = ax^3 + bx^2 + cx + d$  (kubisch) (xubisch)

# **Display-Modus:** array**-Umgebung II**

```
\ begin { equation }
\left\{ \right. left . \mathcal{V}\begin{array}{c} \text{begin} \text{array} {\text{red}} \end{array}\text{textn} \ \text{u} \text{u} \text{u} \text{u} \text{u} \text{u} \text{u} \text{u} \text{u} \text{u} \text{u} \text{u} \text{u} \text{u} \text{u} \text{u} \text{u} \text{u} \text{u} \text{u} \text{u} \text{u} \text{u} \text{u} \text{u} \text{u} \text\text{textf}(b) & y & = & cx+d & (linear)
  \text{textf}(c)} & y & = & bx<sup>2</sup>{2}+ cx + d & (quadratisch) \\
  \text{textd}) & y & = & ax \{3\}+ bx \{2\}+ cx + d & (kubisch
     \big) \setminus \big\setminus\end{array}\right) \ \ \ \ \ \\end{ equation }}
```
- ▶ Die array-Umgebung ist nicht eigenständig, sie muss innerhalb einer DisplayMath-Umgebung stehen.
- $\blacktriangleright$  \left bzw. \right wird später erläutert.
- $\triangleright$  @{\quad} fügt einen definierten Abstand in den Raum zwischen zwei Spalten ein.

# **Display-Modus:** align**-Umgebungen I**

Diese AMS-Umgebungen sind vereinfachte und erweiterte Versionen der LATEX-eqnarray-Umgebung. Beispiele:

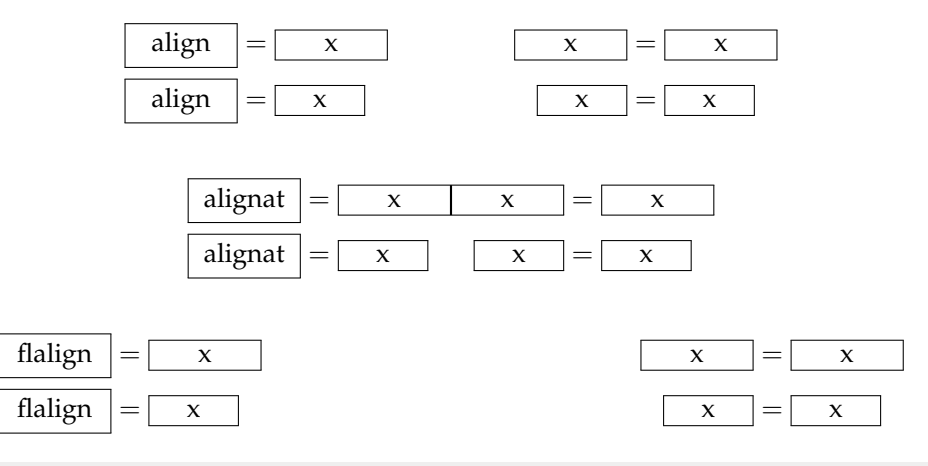

# **Display-Modus:** align**-Umgebungen II**

Hier können auch mehr als drei Spalten erzeugt werden. Diese werden wie oben zu sehen ausgerichtet. Der Code für diese drei Beispiele sieht, ohne Boxen (Erklärung zu diesen später), wie folgt aus:

 $\begin{cases} \text{base} \end{cases}$  $\langle$ name > & = x & x & = x \ \  $\tan e$   $\times$   $\tan e$   $\times$   $\tan e$   $\tan e$   $\tan e$ \end{ < name >}

Zum Spacing, d.h. zu den Abständen, nun folgendes Beispiel:

$$
y = x \tag{2}
$$

$$
y = x \tag{3}
$$

$$
y = x \tag{4}
$$

 $y \&= x$  $y = \& x$  $y = \{\}\&\ x$ 

# **Display-Modus:** align**-Umgebungen III**

Zu jedem Beispiel existiert eine "gesternte Version". Auch kann hier die Nummerierung einzelner Zeilen mit \nonumber unterdrückt werden. Besonderheiten:

- $\triangleright$  Die alignat-Umgebung enthält align-Umgebungen uns ist zentriert. Die Anzahl der inneren Umgebungen ist mit einem Parameter anzugeben.
- $\triangleright$  Mit o.g. Umgebung lassen sich leicht längere Gleichungen ansprechend ausrichten:

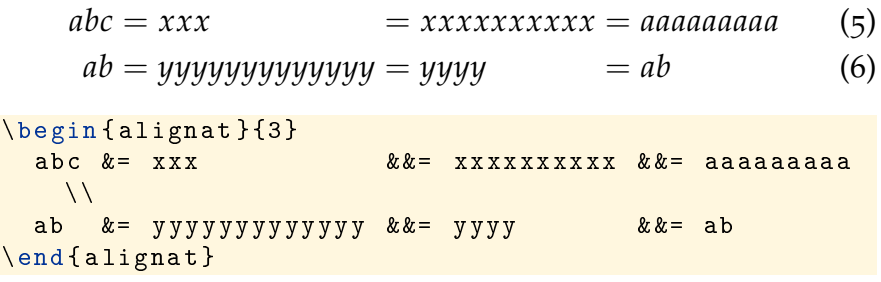

**E. Thees (Vortrag) M. Mainitz (Skript) [Mathematik-Modus](#page-0-0) 20.juni 6 / 31**

# **Display-Modus:** matrix**-Umgebungen**

Die LATEX-Matrix-Umgebungen sind aufgrund ihrer starken Verwandtschaft zur array-Umgebung irrelevant und nur noch aus historischen Gründen unterstützt. Erwähnenswert sind die folgenden AMS-Math-Umgebungen:

| \n $\text{Vmatrix}$ \n | \n $\begin{vmatrix}\na & b \\ c & d\n\end{vmatrix}$ \n | \n $\text{Bmatrix}$ \n | \n $\begin{vmatrix}\na & b \\ c & d\n\end{vmatrix}$ \n | \n $\text{Vmatrix}$ \n | \n $\begin{vmatrix}\na & b \\ c & d\n\end{vmatrix}$ \n | \n $\text{Vmatrix}$ \n | \n $\begin{vmatrix}\na & b \\ c & d\n\end{vmatrix}$ \n | \n $\text{Smallmatrix}$ \n | \n $\begin{vmatrix}\na & b \\ c & d\n\end{vmatrix}$ \n |
|------------------------|--------------------------------------------------------|------------------------|--------------------------------------------------------|------------------------|--------------------------------------------------------|------------------------|--------------------------------------------------------|----------------------------|--------------------------------------------------------|
|------------------------|--------------------------------------------------------|------------------------|--------------------------------------------------------|------------------------|--------------------------------------------------------|------------------------|--------------------------------------------------------|----------------------------|--------------------------------------------------------|

### **Tabelle:** Matrix-Umgebungen

Code-Beispiel zur pmatrix-Umgebung:

```
$\ begin { pmatrix }
 a & b\backslash\backslashc & d\end{ pmatrix }$
```
## **Display-Modus:** multline**-Umgebung I**

In dieser AMS-Math-Umgebung können längere Formeln recht gut dargestellt werden. Die manuell zu trennenden Abschnitte werden, mit Ausnahme des ersten und letzten, die links- bzw. rechtsbündig gesetzt werden, zentriert. Die Nummerierung wird in der letzten Zeile angefügt; Verhinderung wie gehabt. Die Ausrichtung der zweiten Zeile wurde mit \shoveright manuell herbeigeführt. Beispiel:

$$
A = \lim_{n \to \infty} \Delta x \left( a^2 + \left( a^2 + 2a\Delta x + (\Delta x)^2 \right) + \left( a^2 + 2 \cdot 3a\Delta x + 3^2 (\Delta x)^2 \right) + \left( a^2 + 2 \cdot 3a\Delta x + 3^2 (\Delta x)^2 \right) + \left( a^2 + 2 \cdot (n-1)a\Delta x + (n-1)^2 (\Delta x)^2 \right) = \frac{1}{3} \left( b^3 - a^3 \right) (7)
$$

### **Display-Modus:** multline**-Umgebung II**

Hier der Code des Beispiels auf der vorhergehenden Seite:

```
\ begin { multline }
 A = \lim_{n \rightarrow \infty} \in \int v > Delta x \left (a
   \hat{2} + \ left ( a \hat{2} + 2 a \ Delta x + \ left ( \ Delta
    x \rightarrow ^{2}\right) \rightarrow \right)\frac{1}{2} shoveright {+\left (a^{2}+2\cdot cd) cdot 3 a \ Delta x+3^{2}\cdot 2 \ left
   (\Delta x \right) ^{2}\right)+\left(a^{2}+2\cdot3a\Delta x+3^{2}\left(\Delta x\
   right) ^{2}\right) \rightarrow\left( \frac{a^{2}+2\cdot a - 1}{a \cdot b - 1} \right)left (\Delta x \right) ^{2}\right) \rightarrow\end{ multline }
```
# **Display-Modus:** split**-Umgebung I**

Diese  $A_{\mathcal{M}}S$ -Math-Umgebung kann nur im Inneren einer Display-Umgebung erzeugt werden. Hier werden mit & gekennzeichnete Stellen der Zeilen untereinander ausgerichtet; im folgenden Beispiel sind dies die Gleichheitszeichen. Zudem ist der horizontale Abstand ansprechend gewählt.

Die Nummerierung ist hier vertikal zentriert ausgerichtet; zur Unterdrückung der Nummerierung gilt das gleiche wie für die anderen behandelten Umgebungen.

$$
A_1 = \left| \int_0^1 (f(x) - g(x)) dx \right| + \left| \int_1^2 (g(x) - h(x)) dx \right|
$$
  
=  $\left| \frac{1}{3} - \frac{3}{2} \right| + \left| \frac{8}{3} - \frac{20}{2} + 12 - \left( \frac{1}{3} - \frac{5}{2} + 6 \right) \right|$  (8)  
=  $\left| -\frac{7}{6} \right| + \left| \frac{14}{3} - \frac{23}{6} \right| = \frac{7}{6} + \frac{5}{6} = 2 \text{ FE}$ 

# **Display-Modus:** split**-Umgebung II**

Der Code zum Beispiel auf der letzten Seite sieht aus wie folgt:

```
\ begin { split }
  A \{1\} \\
    \& = \left| \int_{0}^{x} f(t) \cdot f(t) \cdot g(x) \right| dx + \int_{0}^{x} f(t) \cdot g(x) dx + \int_{0}^{x} f(t) \cdot g(t) dx + \int_{0}^{x} f(t) \cdot g(t) dx + \int_{0}^{x} f(t) \cdot g(t) dx + \int_{0}^{x} f(t) \cdot g(t) dx + \int_{0}^{x} f(t) \cdot g(t) dx + \int_{0}^{x} f(t) \cdot g(t) dx + \int_{0}^{x} f(t) \cdot g(t) dx + \int_{0}^{x} f(t) \cdot g(t) dx + \int_{0}^{x} f(t) \cdot g(t) dx + \int_{0}^{x}\left\{ \left( \int_{1}^{1}^{(2)} (g ( x ) - h ( x ) ) dx \right| \right\}\& = \left| \frac{1}{3} - \frac{3}{2} \right| +\ left |\ frac {8}{3} -\ frac {20}{2}+12 -
           \left(\frac{1}{3}-\frac{5}{2}+6\right) \right)& = \left| -\frac{7}{6}\right| +\left| \frac{14}{3} - \frac{23}{6}\right|= \frac{7}{6} + \frac{6}{12}=2\ \ \ \ \ \ \ \ \ \ \ \ \ \ \ \ \ \ \ \ -2\\end{array}
```
# **Display-Modus:** split**-Umgebung III**

Das nachfolgende Beispiel wurde mit Hilfe einer array-Umgebung mit Parameter rl erstellt. Man erkennt deutlich, dass die einzelnen Zeilen nach Vorbild des Inline-Modus formatiert sind. Horizontale und vertikale Abstände sind dementsprechend schlecht eingestellt.

$$
A_1 = \left| \int_0^1 (f(x) - g(x)) dx \right| + \left| \int_1^2 (g(x) - h(x)) dx \right|
$$
  
=  $\left| \frac{1}{3} - \frac{3}{2} \right| + \left| \frac{8}{3} - \frac{20}{2} + 12 - \left( \frac{1}{3} - \frac{5}{2} + 6 \right) \right|$  (9)  
=  $\left| -\frac{7}{6} \right| + \left| \frac{14}{3} - \frac{23}{6} \right| = \frac{7}{6} + \frac{5}{6} = 2 \text{ FE}$ 

# **Display-Modus: Nummerierung I**

Wie bereits gesehen, wird, sofern man nichts dagegen tut, automatische Nummerierung durchgeführt. Mit der Kommandosequenz

```
\ renewcommand \ theequation {%
  \ thesubsection -\ roman { equation }%
}
```
kann deren Stil verändert werden. Dabei wird der Counter der Formeln (\theequation) mit dem Counter der Subsections (\thesubsection) und dem Wert des ursprünglichen Formelcounters in kleinen römischen Symbolen, getrennt durch "-", überschrieben. Beispiel:

$$
1 = 1
$$
 (6-x)  
1 = 2 (6-xi)

# **Display-Modus: Nummerierung II**

Der AMS-Math-Befehl \numberwithin{equation}{section} sorgt für eine Nummerierung analog zu der der Sections mit Reset des Formel-Counters zu Beginn jeder Section. Beispiel:

$$
1 = 1 \tag{1.12}
$$

$$
1 = 2 \tag{1.13}
$$

Die im A<sub>M</sub>S-Math-Paket ebenfalls verfügbare, eigenständige subequations-Umgebung sorgt für eine Unternummerierung der enthaltenen Gleichungen entsprechend der aktuell gültigen Formatierung. Beispiel:

$$
y = d \tag{1.14a}
$$

$$
y = cx + d \tag{1.14b}
$$

$$
y = bx^2 + cx + d \tag{1.14c}
$$

$$
y = ax^3 + bx^2 + cx + d \tag{1.14d}
$$

### **Rahmen I**

LATEX bietet mit \fbox ein Kommando zum Erzeugen von Rahmen an, das in Inline- und Display-Modus funktioniert. In letzterem Falle muss eine \parbox-Umgebung die Display-Umgebung beinhalten. Ein Beispiel im Display-Modus:

$$
f(x) = \int_{1}^{\infty} \frac{1}{x^2} dx = 1
$$
 (1.15)

Vor allem im Inline-Modus, wie z.B. bei  $\left| \cos^2(x) + \sin^2(x) \right| = 1$  bietet sich diese Funktion an, da im Display-Modus ein schöner Rahmen aufgrund der \parbox schwerer anzupassen ist.

Die Parameter \fboxsep und \fboxrule (Standardwerte 3pt bzw. 0.4pt)

geben den kleinsten Abstand zum Inhalt bzw. die Dicke des Rahmens an.

# **Rahmen II**

Das AMS-Math-Paket bietet zum Erstellen von Rahmen eine flexiblere Möglichkeit:

$$
f(x) = \int_{1}^{\infty} \frac{1}{x^2} dt = 1
$$
 (1.16)

```
\ begin { align }
\ boxed {
f(x) = \int \ln t \, \ln t, 1 - \ln t \text{for all } t < 2}, dt
  =1
}
\end{ align }
```
Im obigen Beispiel musste die Rahmengröße noch über die \parbox von Hand angepasst werden.

### **Kommandos** \choose **und** \stackrel

Eine Möglichkeit, Binominialkoeffizienten mit LATEX zu realisieren ist das \choose-Kommando. Beispiel:

$$
\binom{m+1}{n} = \binom{m}{n} + \binom{m}{k-1} \tag{1.17}
$$

\ begin { equation }  ${f+m+1 \atop choose} n$ } $=f{m \atop choose} n$ } $+f{m \atop choose} k-1}$ \end{ equation }

Wie man erkennen kann, muss das \choose-Kommando mit  $\{ \ldots \}$ umgeben sein. \choose ist verwand mit dem \stackrel-Kommando, dass das Übereinandersetzen von Zeichen erlaubt. Eine Kombination mit dem \limits-Befehl ist möglich. Beispiel:

#### ∧=

```
\setminus stackrel \setminus wedge {=}
```
### **Grenzen II**

Im AMS-Math-Paket steht für mehrzeilige Limits der \substack-Befehl zur Verfügung. Beispiel:

$$
\sum_{\substack{1 \le i \le p \\ 1 \le k \le r}} a_{ij} b_{jk} c_{ki}
$$

```
\ begin { equation *}
 \sum_{ }\ substack {
    1 \le i \le p \1\backslash 1e k\backslash 1e r
   }
 } a_{i} \{ i \} b_{i} \{ ik \} c_{i} \{ ki \}\end{ equation *}
```
# **Grenzen III**

Die oben erwähnten mehrzeiligen Grenzen erzeugen bei Verwendung im Inline-Modus Probleme, deren Behebung dank komplizierter, selbst zu definierender Makros den Rahmen dieses Vortrags sprengt.

Mit dem \sideset-Kommando lassen sich neben und über Operatoren Grenzen setzen. Beispiel:

$$
\underset{LowerLeft}{UpperRight} \underbrace{\sum_{LowerRight}}^{T} \underset{B}{UowerRight}
$$

```
\sqrt{}\ sideset {_{ LowerLeft }^{ UpperLeft }}{_{ LowerRight }^{
  UpperRight } \sum {B}^{(T)}\setminus]
```
# **Klammern II**

Werden Klammern fester Größe benötigt, hilft die "Big-Reihe": default ()[]/\{}||||||| () ↑↑↓↓↓↓↓  $\big\backslash \text{bigX}$  $| \wedge \{\} |$  $\overline{\mathcal{L}}$  $\parallel$ Щ  $\Box$  $\rangle$   $\uparrow$  $\frac{1}{2}$  $\Uparrow$ <sup>W</sup> **WA 10**  $\big\backslash$ BigX  $\overline{\phantom{a}}$  $\overline{\mathcal{L}}$  $\parallel$ II ļI  $\prod \Gamma$   $\wedge$  1  $\overline{1}$  $\frac{1}{\sqrt{2}}$  $\Uparrow$  $\parallel$  $\mathbb{I}$  $\overline{\phantom{a}}$  $\overline{\phantom{a}}$  $\overline{\mathcal{X}}$  $\parallel$  $\downarrow$ ⇓  $\uparrow$  $\overline{\phantom{a}}$  $\downarrow$  $\Uparrow$  $\downarrow$ 业 \biggX   $\Big\}$  $\Big\}$  $\overline{\mathcal{L}}$  $\parallel$  $\parallel$  $\parallel$  $\mathbf{I}$  $||\bigcap / \bigsetminus \uparrow$  $\frac{1}{2}$  $\overline{\phantom{a}}$ Ţ  $\Uparrow$  $\parallel$  $\parallel$  $\mathbb{H}$  $\begin{array}{c} \hline \end{array}$  $\frac{1}{2}$  $\overline{1}$  $\overline{\mathcal{N}}$  $\parallel$  $\parallel$ w ⇓  $\uparrow$  $\frac{1}{2}$  $\overline{1}$  $\uparrow$  $\Uparrow$  $\parallel$ w 芯  $\langle$ Bigg $X$  $\Big\}$  $\Big\}$  $\Big\}$ V U / \U | || LJ | | \/ | || ↓↓↓↓<br>Zu jedem der obigen Befehle existiert einer der Form "\bigmX", der nach  $\parallel$ II II II  $\left[\bigcup_{i=1}^{n} \bigwedge_{i=1}^{n} \bigwedge_{i=1}^{n} \bigw$  $\overline{\phantom{a}}$  $\overline{\phantom{a}}$  $\overline{\phantom{a}}$  $\Uparrow$  $\parallel$  $\parallel$  $\parallel$  $\overline{\phantom{a}}$  $\overline{\phantom{a}}$  $\overline{\phantom{a}}$  $\overline{\phantom{a}}$  $\parallel$  $\mathbb{H}$  $\mathbb{H}$ w  $\uparrow$  $\overline{1}$  $\overline{1}$  $\overline{1}$  $\Uparrow$  $\parallel$  $\parallel$ w

beiden Seiten ein wenig mehr Platz lässt.

Genauso existieren Kommandos der Form "\biglX" bzw. "\bigrX", die dagegen als öffnende Symbole des Mathematik-Modus interpretiert werden und nach rechts bzw. links weniger als standardmäßigen Abstand zur Formel bieten.

**E. Thees (Vortrag) M. Mainitz (Skript) [Mathematik-Modus](#page-0-0) 20.juni 20 / 31**

# **Klammern III**

Eine weitere Möglichkeit aus dem  $A_{\mathcal{M}}S$ -Paket, die Höhe einer Klammerung über mehrere Zeilen konstant zu halten, ist das \vphantom{X}, das ein virtuelles Zeichen der maximalen Höhe des Argumentes erzeugt. An diesem werden dann bei Verwendung von \leftX. . .\rightX die Klammern ausgerichtet. Folgende Klammern stehen generell zur Verfügung:

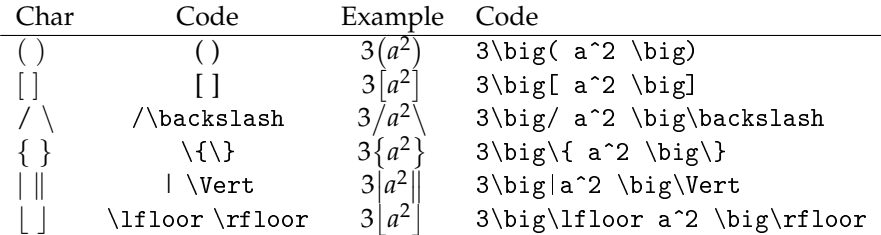

# **Klammern IV**

Die folgenden Zeichen lassen sich analog zu oben als "Klammern" verwenden:

d e \lceil\rceil h i \langle\rangle ↑ ⇑ \uparrow \Uparrow ↓ ⇓ \downarrow \Downarrow l m \updownarrow \Updownarrow

Zusammenfassend gilt, dass linke und rechte Klammer nicht übereinstimmen müssen. Bei Verwendung mit den \left- bzw. \right-Kommandos müssen beide Begrenzer angegeben werden; um einen leeren Begrenzer zu setzen wird "." verwendet.

### **Text im Mathematik-Modus II**

Im AMS-Paket steht mit selbem Effekt der Befehl \text zur Verfügung. Um innerhalb einer mehrzeiligen Umgebung ganze Zeilen als Text zu deklarieren, der nicht auf die Spalten wirkt, kann \intertext verwendet werden. Ein Beispiel für letzteren Befehl:

$$
A_1 = \int_0^1 (x^2 - 3x) \, dx + \int_1^2 (x^2 - 5x + 6) \, dx \tag{1.18}
$$

Einsetzen der Stammfunktionen liefert:

$$
= \left[\frac{x^3}{3} - \frac{3}{2}x^2\right]_0^1 + \left[\frac{x^3}{3} - \frac{5}{2}x^2 + 6x\right]_1^2
$$
(1.19)  

$$
= \left[-\frac{7}{6}\right] + \left[\frac{14}{3} - \frac{23}{6}\right] = \frac{7}{6} + \frac{5}{6} = 2FE
$$
(1.20)

### **Text im Mathematik-Modus III**

Der Code des vorstehenden Beispiels war:

```
\ begin { align }
A_{1} & = \int \limits \{0\} {1} (x ^{2} -3x) \, dx +
            \int \ limits _{1}^{2} ( x ^{2} -5 x +6) \ , dx \\
\ intertext { Einsetzen der Stammfunktionen liefert :}
       \& = \left[ \int_{\frac{\pi}{3}}^{3}\frac{3}{2}x^{2} \right] \rightarrow 0^{1}+\left[ \ \frac{r^{3}}{3} \right]\frac{5}{2}x^{2} + 6x \right]_{1}^{2}\n\& = \left[ -\frac{7}{6} \right] +\left[ \ \frac{14}{3} - \frac{23}{6} \ \right]= \frac{7}{6} + \frac{1}{6}= 2 \ \backslash, \text{textrm} { FE }
\end{ align }
```
# **Schrift I**

Die folgende Tabelle zeigt einige der verschiedenen Schriften, die im Mathematikmodus zur Verfügung stehen:

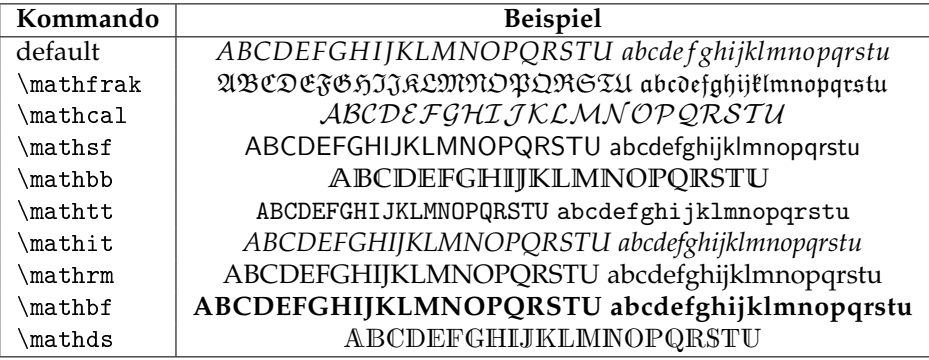

Beim letzten Beispiel ist zu beachten, dass das Paket dsfont eingebunden werden muss. Auf ähnliche Art können auch andere Fonts eingebunden werden.

**E. Thees (Vortrag) M. Mainitz (Skript) [Mathematik-Modus](#page-0-0) 20.juni 25 / 31**

# **Schrift II**

Im Mathematik-Modus existieren einige vordefinierte Schrifteinstellungen:

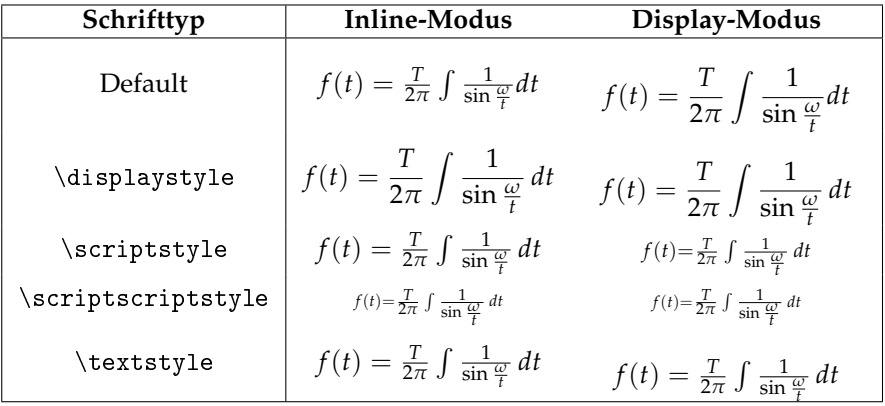

### **Abstände I**

<sup>L</sup>ATEX kennt im Mathematik-Modus <sup>3</sup> fest definierbare horizontale Abstände mit folgenden Standards:

 $\theta$  thinmuskip = 3 mu \ medmuskip = 4 mu plus 2 mu minus 4 mu \ thickmuskip = 5 mu plus 5 mu

Dabei ist 1mu=  $1/18$  cm.

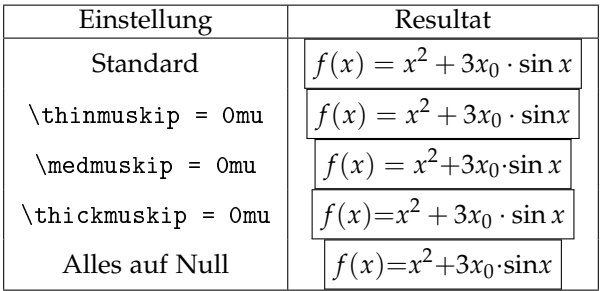

## **Abstände II**

Folgende Befehle stehen zur Einstellung von Abständen zur Verfügung:

```
$ab$ a b
$a b$ a b
$a\ b$ a b
\text{8a}\hbox{-mbox} \text{b}\text{8} \text{a}\{a\}, b\ (\{a\}thinspace b$) \overline{a} \overline{b} | \} \{a\}! b$
\{a\}: b\ (\{aa\} aa) a||b| \{ba\} aa) a\alpha; b$ ($a\thickspace b$ |a||b| | $a\negthickspace b$
\lambdaa\quad b$ a
\alpha a a b a aa\hbox{-}bsa\hbox{-}bsa\hbox{-}bsa\hbox{-}bsa\hbox{-}bsa\hbox{-}bsa\hbox{-}bsa
\text{a\textbackslash}.5cm b$ |a| |b| \text{a\textbackslash} be \text{b\textbackslash}$a\hphantom{xx}b$ a b
\texttt{saxxb\$} a
$a\>b$ a b
```
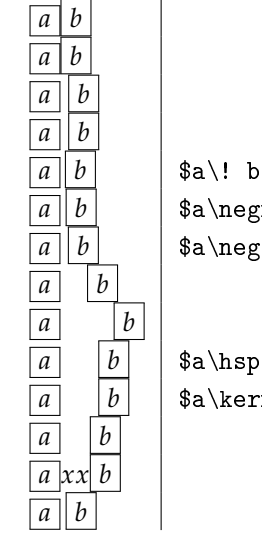

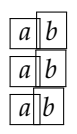

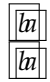

### **Abstände III**

Die in Teil I dieses Abschnitts vorgestellten Abstände haben folgende Bedeutungen:

\thinmuskip

Abstand zwischen gewöhnlichen Termen bzw. Zeichen

\medmuskip

Abstand zwischen gewöhnlichen Termen und binären Operatoren in \display- und \text-Einstellung

\thickmuskip

Abstand zwischen gewöhnlichen Termen und relationären Operatoren \display- und \text-Einstellung

### **Akzente**

In der LATEX-Makrosammlung sind folgende Akzente vordefiniert:

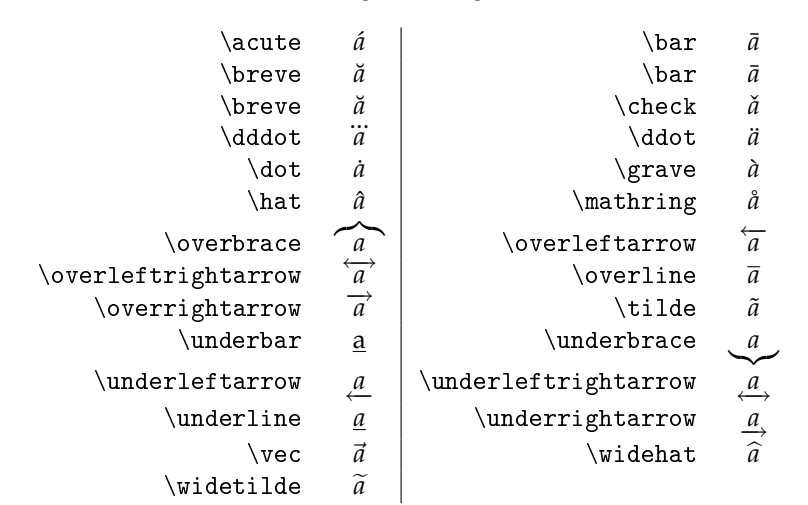

### **Farben**

Wird das Paket color eingebunden, so steht das Makro \textcolor{Farbe}{<Formel>} zur Verfügung. Beispiel:

$$
f(x) = \int_{1}^{\infty} \frac{1}{x^2} dx = 1
$$
 (1.21)

Der Code dazu ist folgender:

```
\ begin { equation }
 \text{textcolor{blue}{f(x)}= \int \int \lim_{t \to \infty} 1^{\int t}\text{textcolor{red}{\frac{1}{x^2}}}\n\times \text{d} x =1
\end{ equation }
```